**Shell Scripting**

# **The Shell**

- The shell is generally considered to be the interface between the user and the operating system
	- Graphical User Interface
	- Command Line Interface

# **A Little History**

- Shells in command line interfaces have been programmable in a limited form since at least the first UNIX shell
- The UNIX shell was completely rewritten in the late 1970s by Steve Bourne
	- A shell modeled after C was also written around this time
- UNIX isn't open source, so an open source implementation of the UNIX shell was developed, known as the Bourne again shell, or **bash**

# **Shells Today**

- **bash** is the default shell on most Linux operating systems as well as macOS
	- Ubuntu and Debian use a shell known as **dash** for some startup scripts
	- Korn Shell (**ksh**) and Z Shell (**zsh**) are other common Bourne-like shells
- The C shell (**csh**) is another common shell
	- The default shell on GL at UMBC is **tcsh** or Turbo C Shell
- PowerShell is available on many Windows based computers

# **Non-Scripting Features of Shells**

- Tab Completion
- History
	- Global (most shells)
	- **Context-based (fish)**
- Prompt Customization

# **Selecting a Shell**

- All operating system come with a default shell
- $\bullet$  In standard Linux installations the chsh command can be used to select any installed shell

```
chs -s SHELL_PATH USER_NAME
```
To change your shell in GL, you must go to <https://webadmin.umbc.edu/admin> and click on "Edit my Shell and Unix Settings"

# **Bash**

- For this class we will be using **bash**
- Even if a system does not use bash as the default shell, almost all systems have it
	- This makes scripts written in **bash** very portable
- **bash** has been managed since it's creation by the GNU Project
	- Code is open source, and can be contributed to at <https://git.savannah.gnu.org/cgit/bash.git>

# **Unix Utilities**

- Bash scripts commonly rely on many simple programs to accomplish various tasks
- These programs are sometimes called Unix Utilities
	- Usually do only one thing
	- **Most operate on STDIN and STDOUT by default**
- macOS has many of these, but some are only available in the GNU Core Utils library

# **Getting Help In the Shell**

- Most Unix utilities, and many other programs, install a manual along with program
- To access, use the man command followed by the command name
	- Sometimes help is access using the  $\text{info}$  command instead....
- $\bullet$  bash also has it's own help utility, help which provides help on bash specific commands

In  $[ ]: ]$  man cp

In  $[ ]: ]$  help cd

# **Utilities You Already Use**

- $\bullet$  Is
- $\bullet$  rm
- $\bullet$  mv
- $\bullet$  cp
- · mkdir
- pwd

### **echo**

- Echo is the most commonly used command to print something to the screen
- By default, newlines and other escapes are not"translated"into the proper character
	- Use the  $-e$  flag to accomplish this
	- $\blacksquare$  To suppress the newline at the end of echo use the  $-n$  flag
- Echo can take multiple arguments, and will separate them by a space by default
	- $\blacksquare$  To prevent separation by a space, use the  $-s$  flag

```
In [ ]: echo "This will print as expected"
        echo This will too
        echo "This\ndoesn't\nhave\nnewlines"
        echo -e "This\ndoes\nhave\nnewlines"
```
### **cat**

- cat is used to concatenate files together
- It is also used by lazy programmers (me included) to display the contents of a file to a screen, but usually there are better utilities for that
	- less
	- **nore**

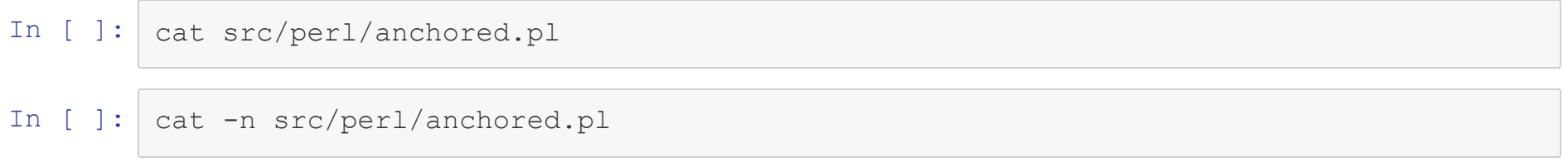

In [ ]: cat src/perl/anchored.pl src/perl/unanchored.pl

### **sort**

- $\bullet$  sort sorts the lines of a file!
- By default this is done lexicographically
	- By using flags you can sort by numbers, months, etc.
- The  $-r$  flag will sort in revers order
- $\bullet$  By using the  $-\mathrm{u}$  flag, each unique line will be printed only once

In  $[ ]: ]$  sort data/elements.txt

In [ ]: sort -n data/elements.txt

In [ ]: sort --key=2 data/elements.txt

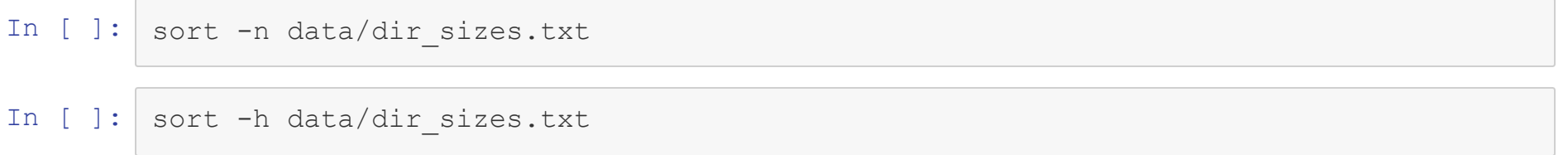

## **uniq**

- $\bullet$  uniq in its default form accomplishes the same as sort  $-u$
- $\bullet$  Input to  $\text{uniq}$  is assumed to be sorted already
- uniq is useful to:
	- Count the number of times each unique line occurs
	- $\blacksquare$  Ignore case when comparing lines
	- $\blacksquare$  Only compare the first N characters of a line

In [ ]: sort data/git\_files.txt | uniq -c

In [ ]:  $sort data/git_files.txt$  | uniq -c -w3

# shuf

- shuf randomly permutes the lines of a file
- This is extremely useful in preparing datasets

In  $[ ]: ]$  shuf data/elements.txt

# **head & tail**

- The head and  $tail$  commands display the first 10 or last 10 lines of a file by default
	- $\blacksquare$  You can change the number of lines displayed using the  $-n$  option
	- $\blacksquare$  The value passed to  $-n$  when using head can be negative. This means return everything but the last n lines

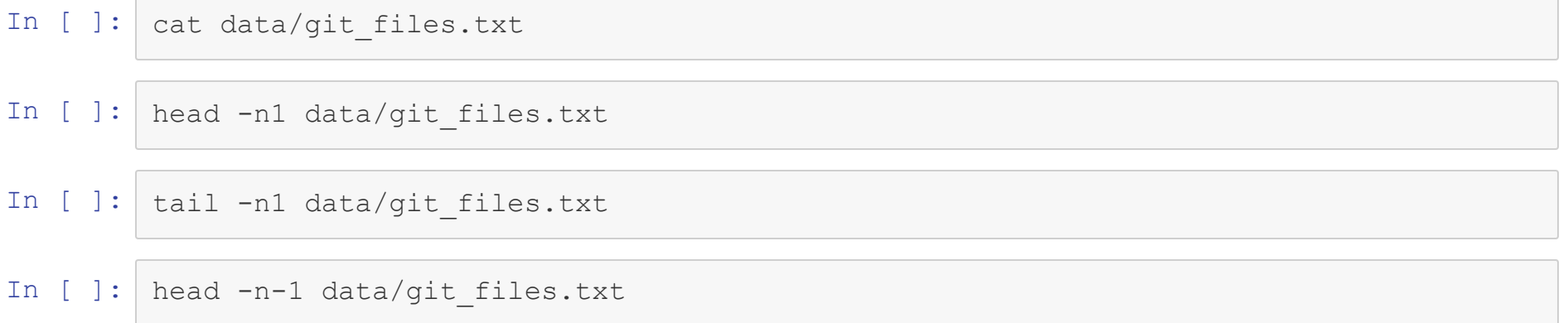

## **cut**

- The cut command extracts columns from a file containing a dataset
- By default the delimiter used is a tab
	- $\blacksquare$  Use the  $-d$  argument to change the delimiter
- $\bullet$  To specify which columns to return, use the  $-f$  argument

In [ ]: | #head regex\_starter\_code/food\_facts.tsv cut  $-f1, 2$  data/food\_facts.tsv | head

In [ ]:  $cut -f1-4, 10 -d, data/states.csv$  | head

# **paste**

- paste does the opposite of cut
- Each line of every file is concatenated together, separated by a tab by default
	- $\blacksquare$  Use the  $-d$  flag to change the delmiter

In [ ]: paste data/elements.txt data/dir\_sizes.txt

In [ ]: paste -d, data/elements.txt data/dir\_sizes.txt

# find

- $\bullet$  find is like an extremely powerful version of  $\text{ls}$
- By default, find will list all the files under a directory passed as an argument
	- $\blacksquare$  Numerous tests can be passed to find as arguments and used to filter the list that is returned

# **Common find Tests**

- $\bullet$  -name matches the name of the file or directory
- $-t$ ype restricts the output to files (f) or directories(d)
- $-maxdepth$  restricts the amount of recursion done
- $\bullet$   $\sim$   $\leq$   $\pm$   $\leq$  restricts results to directories or files of the exact size
	- $\blacksquare$  To look for a range, add a + or before the number

In  $[ ]: ]$  find . | head

In  $[ ]: ]$  find . -type d | head

In [ ]:  $\int$  find . - maxdepth 1 -type d

In [ ]:  $\int$  find . -name "\*ipynb"

In [ ]:  $\int$  find ~/Teaching -type f -size +50M

# **Find Exercise**

- Using find, return results that meet the following criteria
	- $\blacksquare$  Are files, not directories
	- End in the characters "\*.py"
	- Are greater than 20k in size

### **wc**

- In some cases, it is convenient to know basic statistics about a file
- $\bullet$  The  $wc$  or word count command returns the number of lines, words, and characters in a file
	- $\blacksquare$  To only print ones of these, use the  $-1$ ,  $-w$  or  $-m$  flags respectively

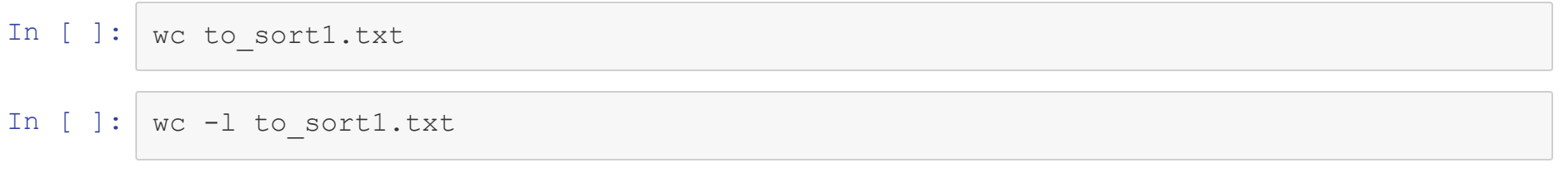

# **Other Helpful Utilities**

- $\bullet$  arch
- uname
- · whoami
- $yes$

# **Shell Script Setup**

- A shell script in the simplest form is just a list of commands to execute in sequence
- Is run using sh (or bash if you are not sure what shell you are in) script\_file

In [ ]: bash hello\_simple.sh

# **Shebang Line**

- On UNIX-like systems, if the first line of a file starts with  $\#$ !, that line indicates which program to use to run the file
- Can be used with most any interpreted language
- Must be the full path of the command
	- *#!/bin/bash #!/bin/python #!/bin/perl*
- File must be executable

chmod +x FILE

#### ./src/shell/hello.sh In  $[5]:$

#### Hello World

# **Variables**

- Variables in bash can hold either scalar or array
	- **Arrays are constructed using parentheses ()**
- To initialize a variable, use the equals sign **with no spaces**

# **Declaring Variables Examples**

```
In [7]: |a \text{ scalar}=\text{UMBC}another scalar="This needs quotes"
         more_scalars=40
         even more=3.14
         an_array=(letters "s p a c e s" 1.0)
         #Don't do this
         bad= "not what you want"
```
not what you want: command not found

# **Accessing Variables**

- To access a variable a dollar sign (**\$**) must be prepended to its name
- To access an array element, the variable name and index must occur inside of curly braces (**{}**)
	- Scalar values can be accessed this way to, but it is optional

# **Accessing Variables Examples**

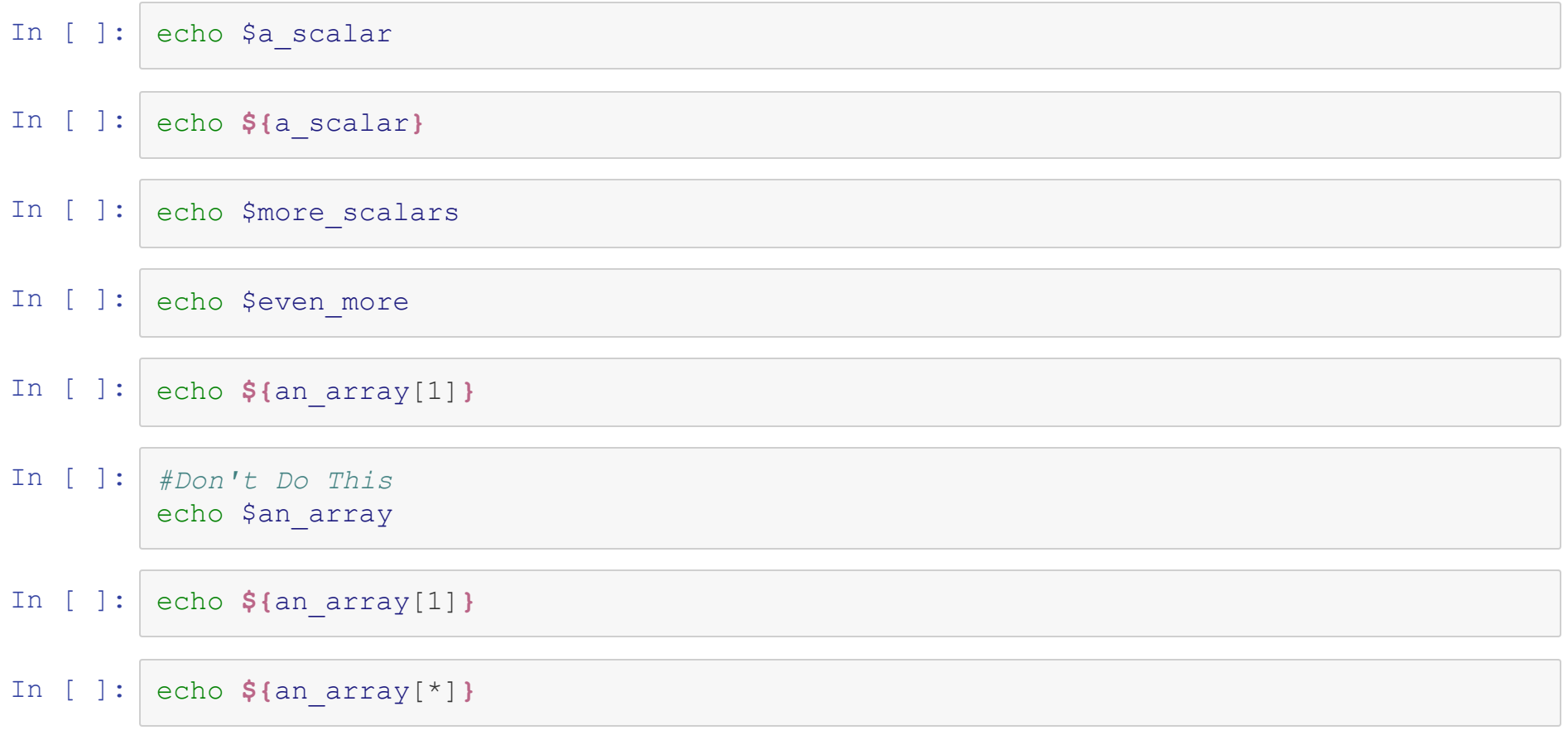

### **Accessing Variables Exercise**

- Given the following variable declarations, how would you print:
	- The letter d
	- All the letters

In [ ]: letters=(a b c d e f g h i j)

### **String Interpolation**

- Variables will be interpolated into strings when double quotes are used
	- If there are spaces, curly braces aren't needed, but its a good habit

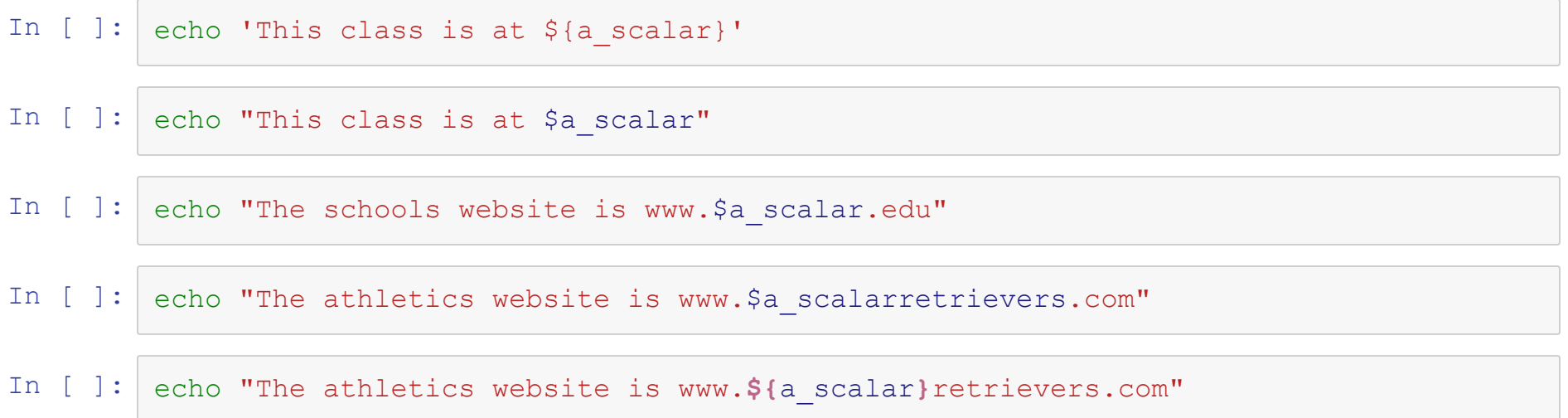

# **String Operations**

- Bash has numerous built in string operators allowing for
	- Accessing the length (**\${#string}**)
	- Accessing a substring (**\${#string:pos}**)
	- **Performing a search and replace on a substring** (**\${#string/pattern/substitution}**)
	- Removing substrings

### **String Operation Examples**

In [ ]: echo **\${**a\_scalar**} \${#**a\_scalar**}** In [ ]: echo **\${**a\_scalar**} \${**a\_scalar:1**}** In [ ]: echo **\${**a\_scalar**} \${**a\_scalar/U/u**}** echo **\${**a\_scalar**} \${**a\_scalar:2:2**}** echo **\${**a\_scalar**} \${**a\_scalar::2**}** echo **\${**a\_scalar**} \${**a\_scalar/V/u**}** echo **\${**another\_scalar**} \${**another\_scalar/e/x**}** echo **\${**another\_scalar**} \${**another\_scalar//e/x**}** echo **\${**another\_scalar**} \${**another\_scalar//[a-z]/x**}**

```
In [8]: #From the front of the string
        echo ${another_scalar} "->" ${another_scalar#T*s}
        #Longest possible match
        echo ${another_scalar} "->" ${another_scalar##T*s}
```

```
#From the back of the string
echo ${another_scalar} "->" ${another_scalar%e*s}
#Longest possible match
echo ${another_scalar} "->" ${another_scalar%%e*s}
```

```
This needs quotes \rightarrow needs quotes
This needs quotes ->
This needs quotes \rightarrow This needs quot
This needs quotes -> This n
```
# **String Operation Exercises**

- Given the following variable, change the output to be:
	- **Lecture01**
	- ipynb
	- CMSC433/Lecture01.ipynb
	- Lecture01.html

In [ ]: string\_to\_change="Lecture01.ipynb"

# **Default Values**

- Bash also allows default values to be used when the variable is **accessed**
	- Can either use just for that statement
	- Or set to be default for all future statements

### **Default Value Examples**

In  $[ ]: ]$  an\_empty\_var= echo "1." \$an empty var echo "2." **\${**an\_empty\_var**:-**Default**}** echo "3." \$an empty var echo "4." **\${**an\_empty\_var:=Default**}** echo "5." \$an\_empty\_var

# **Environmental Variables**

- Environmental Variables are global variables in the widest sense
	- Used by all processes in the system for a user
	- **Often set in initialization scripts or during boot**
- Shells may modify but more often than not simply access them
- By convention, environmental variables are written in all uppercase letters

### **Environmental Variable Examples**

In [ ]: echo "Your home dir is: \$HOME" echo "You are logged into: \$HOSTNAME"

> echo "Your shell is: \$SHELL" echo "Your path is: \$PATH" echo "Your terminal is set to: \$TERM"

# **Command Line Arguments**

- Command line arguments are placed in the special variables \$1 through \$9
	- $\blacktriangleright$  You can have more arguments, but they need to be accessed like  $$$ {10}
- The name of the script being executed in stored in \$0
- The number of arguments is stored in \$#

### **Command Line Argument Examples**

#### In [9]: cat src/shell/cla\_examples.sh

```
#!/bin/bash
echo "The name of the file is $0"
echo "You passed $# arguments"
echo "The first argument is $1"
echo "The second argument is $2"
```
echo "All the arguments are \$@"

In [11]: ./src/shell/cla\_examples.sh --some-flag a\_path additional\_options another\_one

The name of the file is ./src/shell/cla\_examples.sh You passed 4 arguments The first argument is --some-flag The second argument is a path All the arguments are --some-flag a path additional options another one

# **Special Variables**

- bash uses many other special variables to refer to convenient values to have
	- **5**\$ is the process id of the currently executing script
	- **F** \$PPID is the process id of the process that the script was launched from
	- **5**? is the status of the last command executed

```
In [ ]: echo "Process ID (PID) is: $echo "Parent PID (PPID) is: $PPID"
        whoami
        echo "Status of last command: $?"
```
# **Putting it all together**

- Write a simple bash script that takes in a file name as an argument, and does the following:
	- Sorts that file, and outputs the results to the screen
	- Paste that file to another file with the same name, but all o's replaced with e's, and outputs it to the screen

### In [17]: ./src/shell/demo1.sh data/noodles

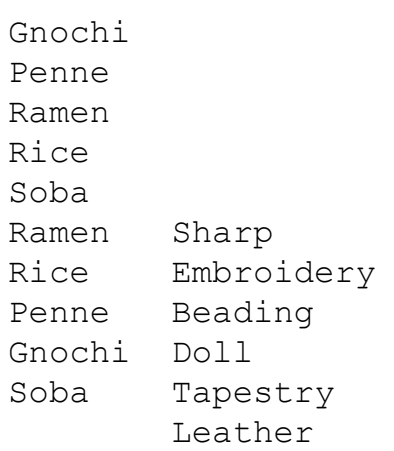